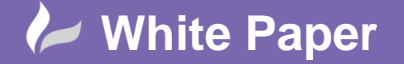

**Reference:** wp-cad-2204 2016 Guide by Cadline

cadline

Page **1** of **2**

## **elecworks™ Tips & Tricks**

## **Component Root Prefix / Identifier**

A component root prefix is the prefix that's used to identify the component e.g. K for a contactor.

Component root prefixes can be defined in a couple of ways:

- Globally by component classification
- Individually on a per symbol basis

## **Globally By Component Classification**

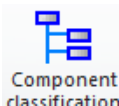

Select the *Library* ribbon tab > *Customisation* panel >

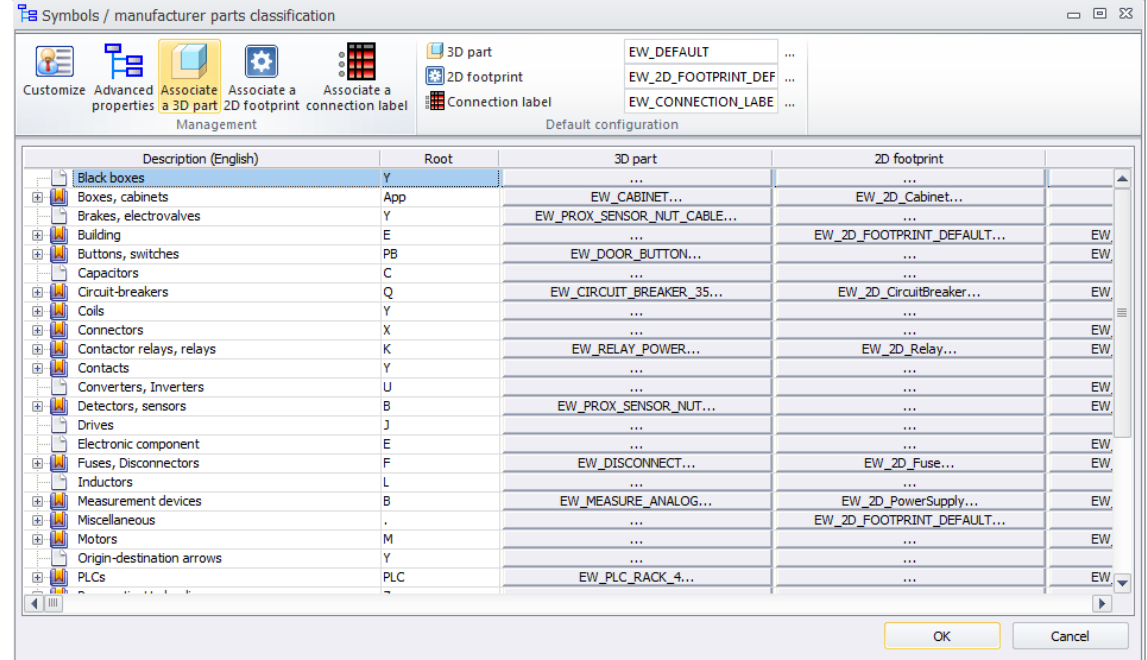

The D*escription* column describes the classification of the component where the *Root* column defines the identification root prefix.

As an example *Buttons, Switches* are defined with a root of "PB". In this example we are going to change the root to be "S".

 $OK$ Select \_\_

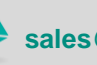

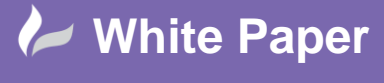

**Reference:** wp-cad-2204 2016 Guide by Cadline

cadlíne

All new switches will now be numbered with the root of "S"

All existing switches within an existing project may be renumbered using the *Update Marks* command

## **Individually On A Per Symbol Basis**

Each symbol however can also have its own unique root identifier. This is set within the properties of the symbol. As an example

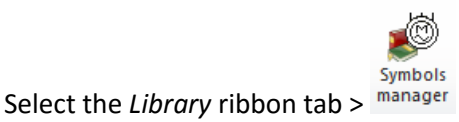

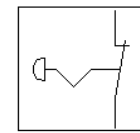

Select *Buttons, Switches* > *Emergency* and highlight

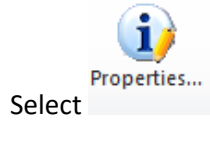

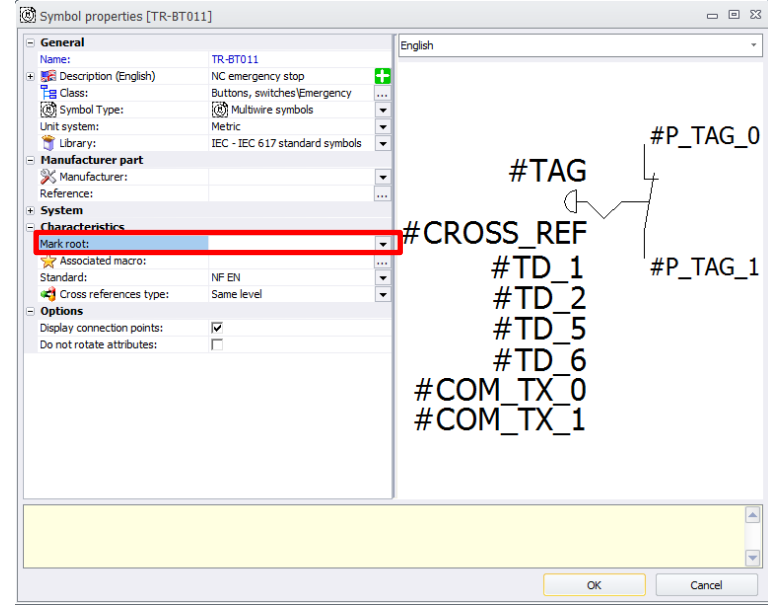

The global root classification identifier can be overruled by defining the *Mark Root* within the properties of the symbol.

Try it out!

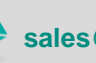